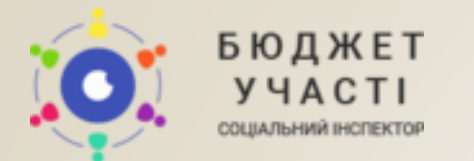

# Інструкція з подачі проекту он-лайн (Ha caйтi)

Контакти: ci.budgetu@gmail.com +38 (056) 717-07-04

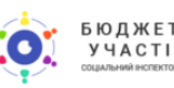

Соціальний Інспектор Переглянути проекти Інформація » Контакти Подати проект

#### **ВХІД ДО КАБІНЕТУ**

### Громадський бюджет міста Самбір

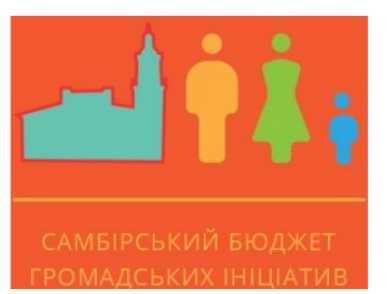

#### Громадський бюджет 2019

Бюджет участі - це унікальна можливість для громади створювати власні ініціативи покращення свого міста, містечка, селища за місцеві бюджетні кошти. Маєте соціально-важливі ідеї? Місцева влада готова їх реалізувати! Збирайте однодумців, створюйте власні проекти та беріть участь в програмі "Громадський бюджет 2019". Новий дитячий майданчик, простір для відпочинку молоді, квітучий сквер чи велопарковка? Вирішувати саме Вам!

## На Головній сторінці:

- натискаємо «Вхід»
- вводимо адресу електронної скриньки та пароль, вказані при реєстрації.
- натискаємо «Логін»

\* Спочатку пройдіть реєстрацію на сайті: через BankID або через самостійне внесення даних та активацію кабінету .

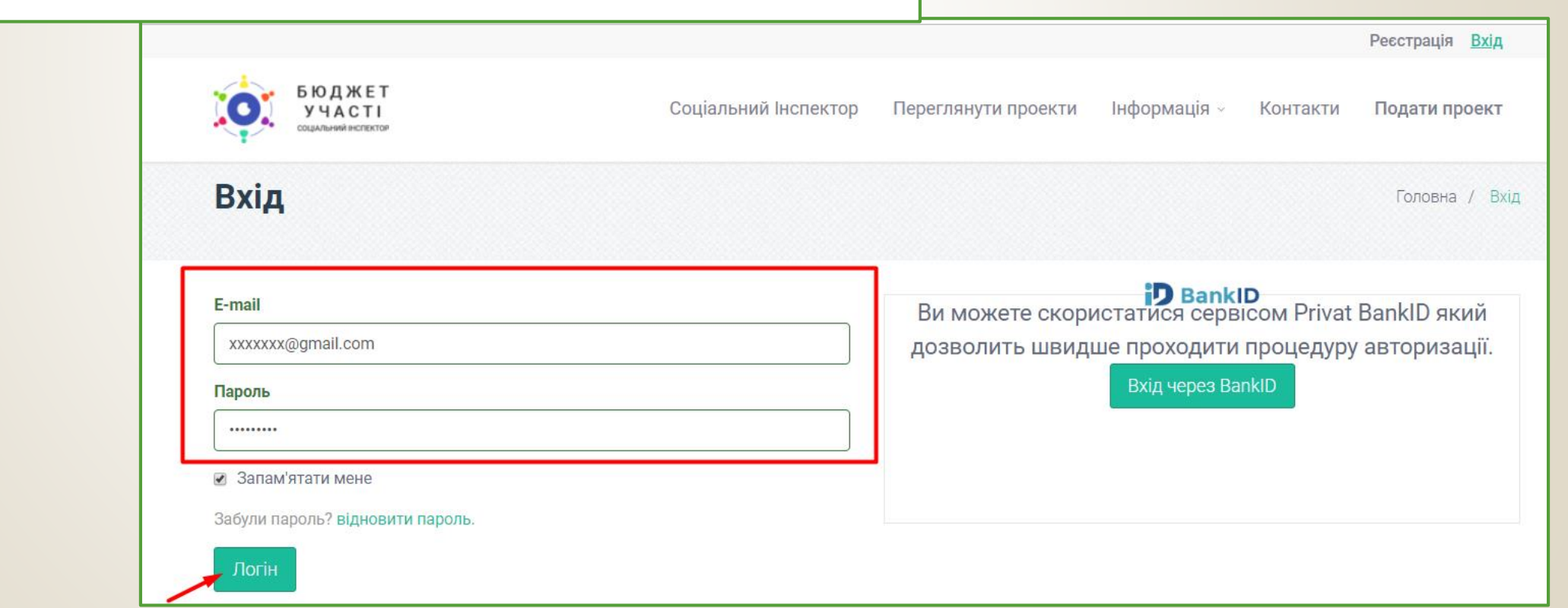

Реєстрація Вхід

Детальна інформація

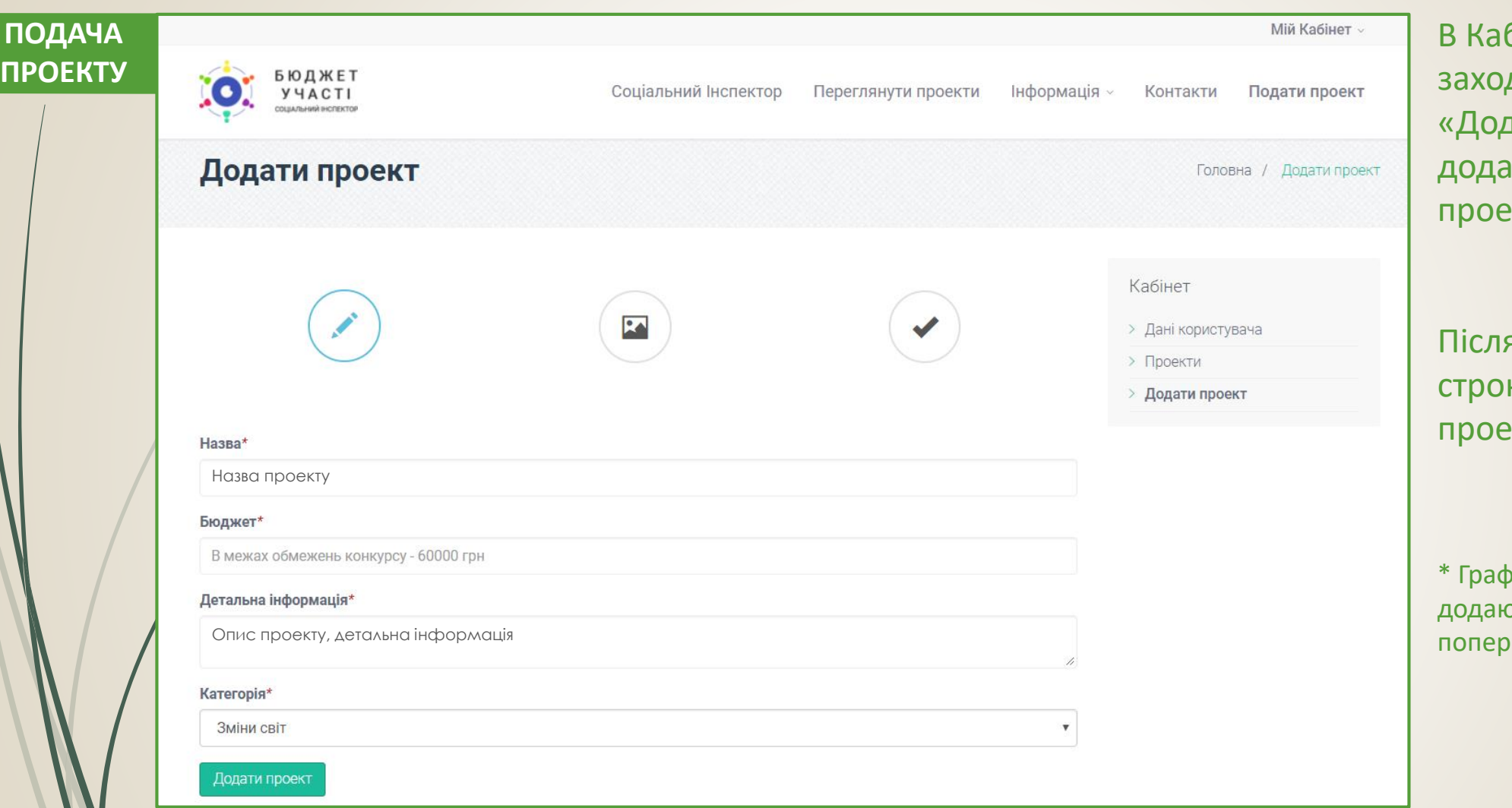

бінеті Користувача димо у розділ  $\frac{1}{4}$ ати проект» та  $\epsilon$ мо інформацію про  $\overline{\text{B}}$ кт у відповідні рядки.

я заповнення усіх к натискаємо «Додати ekt».

річні або файлові матеріали додаються після виконання редніх дій

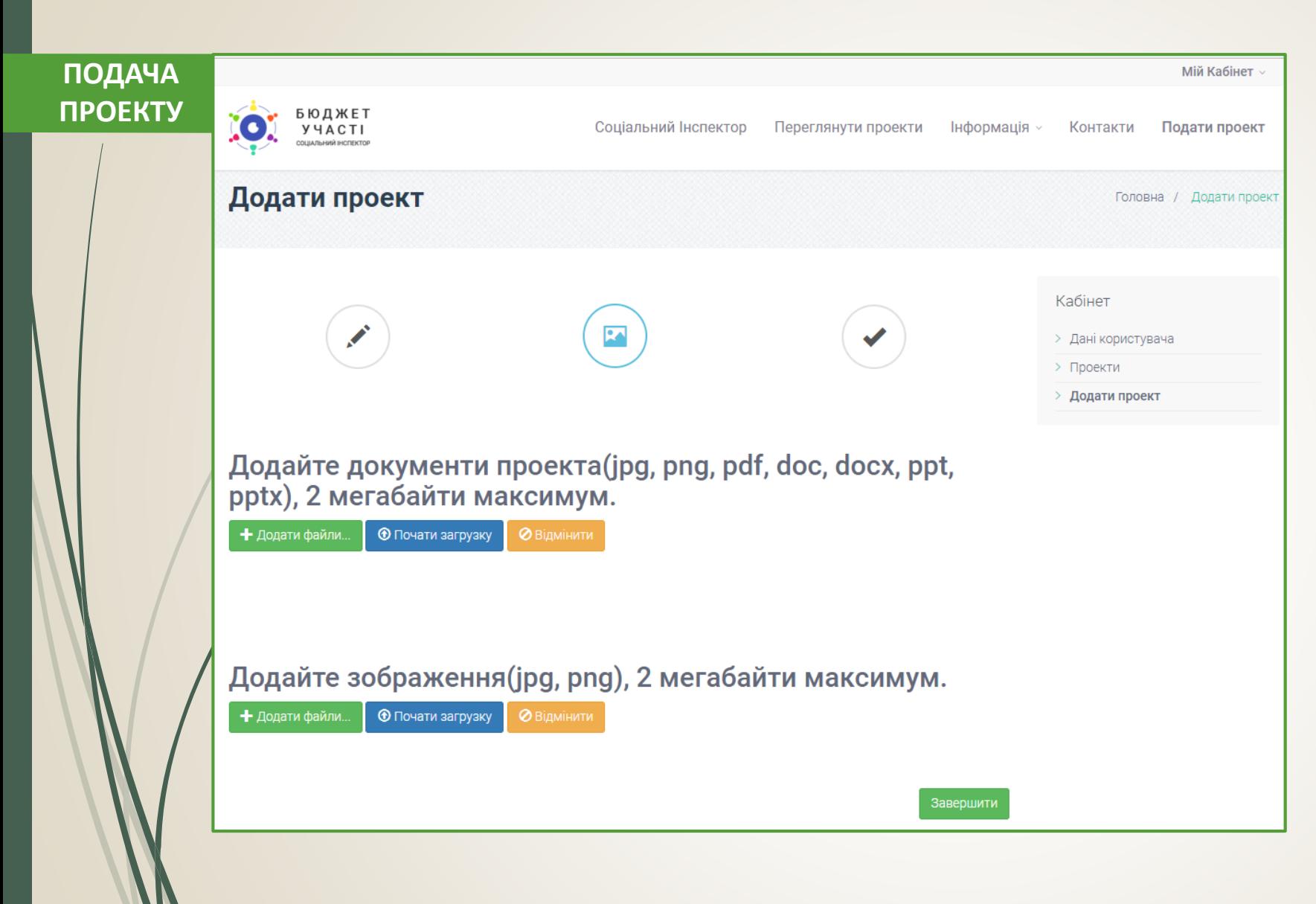

Додавання графічних матеріалів та документів:

- натискаємо «Додати файли» - коли файл з'явився на сторінці, натискаємо «Почати загрузку» - кнопка «Відмінити»
- використовується для видалення файлу.

По завершенню завантаження усіх необхідних файлів, натискаємо кнопку «Завершити».

\* Окремо завантажуйте документи та зображення

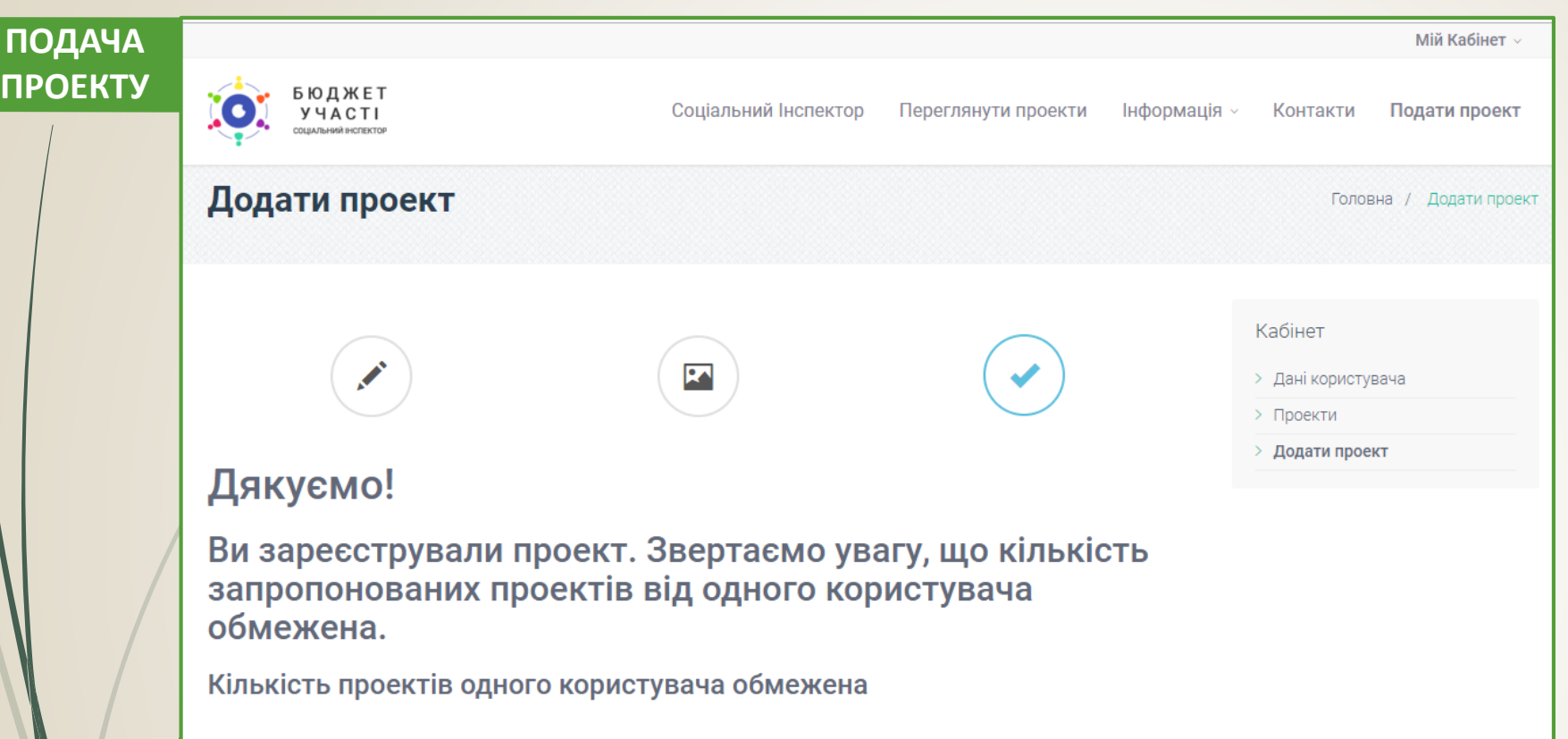

Після натискання кнопки «Завершити» з'явиться вікно підтвердження реєстрації проекту на сайті.

Після перевірки та затвердження поданого проекту Модератором сайту – він з'явиться на сайті у розділі «Переглянути проекти».

\* В залежності від умов Положення Бюджету Участі (Громадському бюджету) в ОТГ або місті, кількість проектів для участі в конкурсі може бути обмежена.